**Pvc card hacking software v1.0**

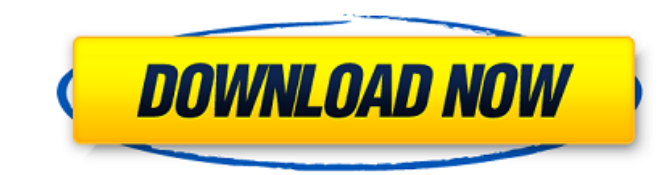

Aadhaar Card Printing software - Online Printing of Aadhar Card at Best Price in Noida, Greater Noida and Delhi. Get the details about Company. What's New in Aadhar Card Printing Software Smart Aadhaar Pro is a fast, easy, compatible with the most popular smartphone, tablet and computer operating systems and supports basic functions such as opening documents, printing documents, copying and pasting documents, and adding graphical elements. Y save documents on your desktop The software automatically detects when a network printer is available Print documents directly from your smartphone or tablet by sending them via Wi-Fi Completely free No registration requir your computer. You can also print to one network printer and to multiple USB and Wi-Fi printers. The software allows you to print between 15 and 350 pages. Built-in document editor Print pdf documents with one mouse click mode Transfer documents to your smartphone or tablet NOTE On Windows 8: If the network printer does not appear in the printer list, start the software again and check that it is visible in the "Choose a printer" window. To and delete it from the Control Panel RECOMMENDED You can save documents in the IP address of your network printer, which is located in the device name. This way, you can be sure that there is no printer linked to the devic You can print documents from your smartphone or tablet by sending them via Wi-Fi. Document printing is possible using the smartphone or tablet Wi-Fi connection, or the mobile broadband network. Documents can be printed onl computer. Very easy to use Minimum system requirements: OS: Windows XP, Windows 7, Windows 8 CPU: 2 GB RAM Hard disk: 10 GB HD space

Mar 25, 2020 1. Offline Aadhaar NRC card printer. 2. Try the free demo version! 3. Register for the pro version. 4. Select the language and the file format. 5. Select the options you need and the items that will be include 7. Choose the number of printed copies and the delivery time. 8. Download the zip file to your computer and extract the file. 9. Mount the image and print your ID card. The online: 4. Offline Aadhaar NRC card printer. 5. T options you need and the items that will be included in the order. 9. Choose what size of your card you need and an email address to receive your code and instructions. 10. Choose the number of printed copies and the deliv card. The print: May 5, 2019 PC版AADHAR PDF파트클라이언트 앱을 타임라인 작성할 수 있습니다. [문제] AADHAR PDF파트클라이언트 앱을 타임라인 작성할 수 있습니다. 파트에 자격 코드 공급을 하려고 만든 사용자에 액세스하도록 정보 전송에 자격 코드 82138339de

[https://www.exploreveraguas.com/wp-content/uploads/2022/06/Bud\\_Redhead\\_The\\_Time\\_Chase\\_14\\_Serial\\_Key\\_terre\\_tracker\\_0101\\_.pdf](https://www.exploreveraguas.com/wp-content/uploads/2022/06/Bud_Redhead_The_Time_Chase_14_Serial_Key_terre_tracker_0101_.pdf) <http://www.pickrecruit.com/kundra-bawa-class-10-sst-pdf-download/> [https://onestopbd.shop/wp-content/uploads/2022/06/Bijeli\\_jelen\\_\\_trajektere.pdf](https://onestopbd.shop/wp-content/uploads/2022/06/Bijeli_jelen__trajektere.pdf) <https://sfinancialsolutions.com/wp-content/uploads/2022/06/indcate.pdf> [https://thoitranghalo.com/wp-content/uploads/2022/06/BETAINFO\\_Allen\\_Bradley\\_Rslogix\\_5000\\_Emulator\\_Professional.pdf](https://thoitranghalo.com/wp-content/uploads/2022/06/BETAINFO_Allen_Bradley_Rslogix_5000_Emulator_Professional.pdf) <https://positiverne.dk/wp-content/uploads/franalis.pdf> [http://purosautoskansas.com/wp-content/uploads/2022/06/Metal\\_Cutting\\_Theory\\_And\\_Practice\\_By\\_Abhattacharyapdf.pdf](http://purosautoskansas.com/wp-content/uploads/2022/06/Metal_Cutting_Theory_And_Practice_By_Abhattacharyapdf.pdf) [https://yemensouq.com/wp-content/uploads/2022/06/Dekart\\_Private\\_Disk\\_210\\_Serial.pdf](https://yemensouq.com/wp-content/uploads/2022/06/Dekart_Private_Disk_210_Serial.pdf) <https://connectingner.com/2022/06/10/ups-tuner-mge-galaxy-5000-crackl/>

## <https://www.immobiliarelamaison.eu/wp-content/uploads/2022/06/ileybird.pdf>